# **Datenbanken unter Redhat / CentOS**

Nachdem [Oracle](http://www.oracle.com/de/index.html) die Firma [Sun Microsystems](http://de.wikipedia.org/wiki/Sun_Microsystems) im Jahr 2009 aufkaufte, entschloss sich der Hauptentwickler Ulf Michael Widenius der OpenSource Datenbank mySQL als eigenständigen Fork weiter zu entwickeln. Für das neue relationales Open-Source-Datenbankverwaltungssystem, welcher grundsätzlich zu MySQL kompatibel ist, wählte Widenius den Namen MariaDB. Im [folgenden Artikel](http://www.informatik-aktuell.de/betrieb/datenbanken/mariadb-als-strategische-entscheidung.html) findet man tiefergehende Informationen zu den Unterschieden beider Datenbank-Daemon.

MariaDB löste mit RHEL7 / CentOS7 die bis dahin verwendete MySQL-Datenbank ab. Nachfolgend wird aufgezeit, wie man die Mariadb korrekt auf seinem System implementiert / härtet.

## **Installation MariaDB**

Die Installation des Datenbankservers gestaltet sich recht einfach, da das notwendige Paket als RPM aus dem Base-Repository unserer Redhat-Installation zur Verfügung gestellt wird. Die Installation selbst erfolgt mit einem einfachen **yum** Kommando aus RHEL7.

# yum install mariadb-server mariadb -y

Neben dem Server-Part mysql-server wird auch der Client-Part mysql sowie weitere Perl-Datenbankmodule installiert. Was uns die einzelnen Programmpakete mitbringen, erkunden wir bei Bedarf mit folgendem Befehl:

rpm -qil mariadb-server

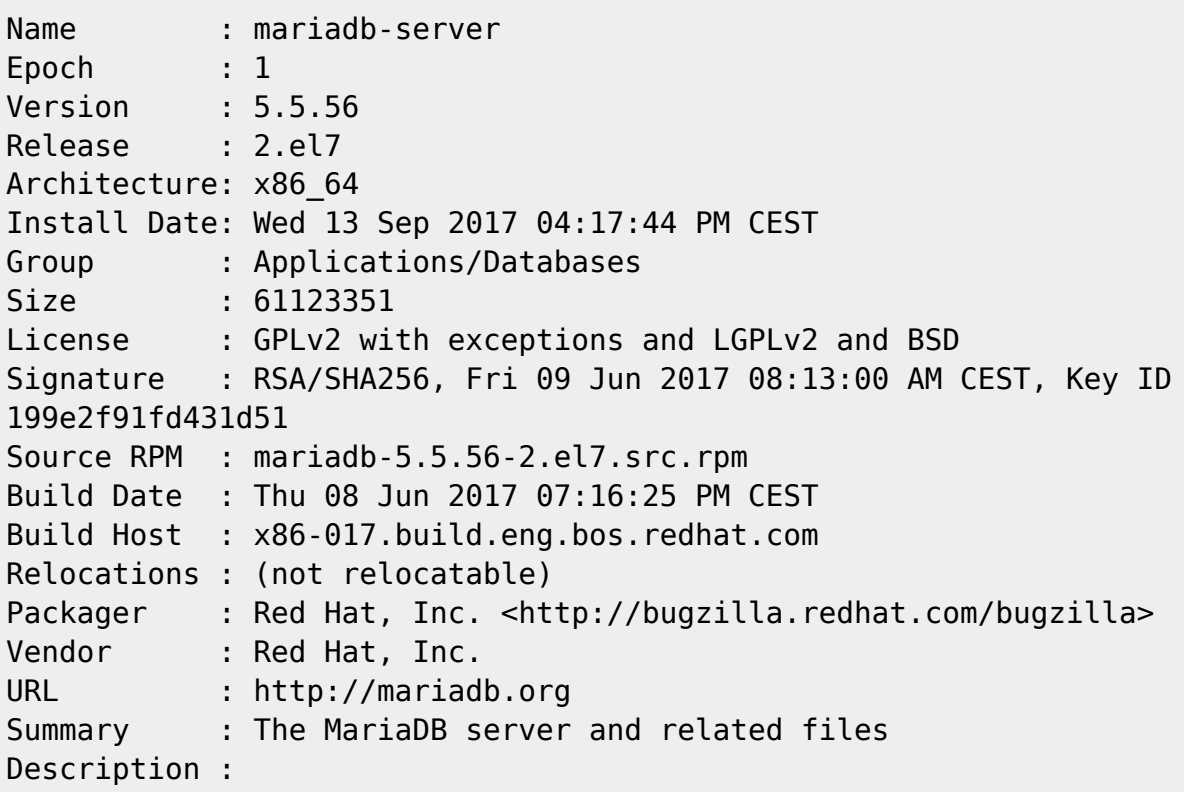

michu-IT - https://michu-it.com/wiki/

MariaDB is a multi-user, multi-threaded SQL database server. It is a client/server implementation consisting of a server daemon (mysqld) and many different client programs and libraries. This package contains the MariaDB server and some accompanying files and directories. MariaDB is a community developed branch of MySQL. /etc/logrotate.d/mariadb /etc/my.cnf.d/server.cnf /usr/bin/innochecksum /usr/bin/myisam\_ftdump /usr/bin/myisamchk /usr/bin/myisamlog /usr/bin/myisampack /usr/bin/mysql\_convert\_table\_format /usr/bin/mysql\_fix\_extensions /usr/bin/mysql\_install\_db /usr/bin/mysql\_plugin ...

## **Konfiguration MariaDB**

## **Daemon Konfiguration - my.cnf**

Die Konfiguration des Datenbankservers erfolgt über die Konfigurationsdatei **/etc/my.cnf**, die bei der Installation bereits mitgeliefert wird.

# vim /etc/my.cnf

```
[mysqld]
datadir=/var/lib/mysql
socket=/var/lib/mysql/mysql.sock
# Disabling symbolic-links is recommended to prevent assorted security risks
symbolic-links=0
# Settings user and group are ignored when systemd is used.
# If you need to run mysqld under a different user or group,
# customize your systemd unit file for mariadb according to the
# instructions in http://fedoraproject.org/wiki/Systemd
[mysqld_safe]
log-error=/var/log/mariadb/mariadb.log
pid-file=/var/run/mariadb/mariadb.pid
#
# include all files from the config directory
#
!includedir /etc/my.cnf.d
```

```
# ls -lisa /usr/share/mysql/*.cnf
```

```
-rw-r--r--. 1 root root 4920 Feb 3 15:44 /usr/share/mysql/my-huge.cnf
-rw-r--r--. 1 root root 20438 Feb 3 15:44 /usr/share/mysql/my-innodb-
heavy-4G.cnf
-rw-r--r--. 1 root root 4907 Feb 3 15:44 /usr/share/mysql/my-large.cnf
-rw-r--r--. 1 root root 4920 Feb 3 15:44 /usr/share/mysql/my-medium.cnf
-rw-r--r--. 1 root root 2846 Feb 3 15:44 /usr/share/mysql/my-small.cnf
```
**Eine genauere Beschreibung aller Konfigurations-Variablen** findet sich **[hier](https://mariadb.com/kb/en/mariadb/server-system-variables/)**.

#### **Der erste Start**

Nun ist es an der Zeit unseren Datenbank-Server das erste mal zu starten.

```
# systemctl start mariadb
```
Der Start wird im Logfile des Datenbankservers **/var/log/mariadb/mariadb.log** entsprechend dokumentiert.

# less /var/log/mariadb/mariadb.log

```
150307 22:10:14 mysqld_safe Starting mysqld daemon with databases from
/var/lib/mysql/data
150307 22:10:14 InnoDB: The InnoDB memory heap is disabled
150307 22:10:14 InnoDB: Mutexes and rw_locks use GCC atomic builtins
150307 22:10:14 InnoDB: Compressed tables use zlib 1.2.7
150307 22:10:14 InnoDB: Using Linux native AIO
150307 22:10:14 InnoDB: Initializing buffer pool, size = 128.0M
150307 22:10:14 InnoDB: Completed initialization of buffer pool
InnoDB: The first specified data file ./ibdata1 did not exist:
InnoDB: a new database to be created!
150307 22:10:14 InnoDB: Setting file ./ibdata1 size to 10 MB
InnoDB: Database physically writes the file full: wait...
150307 22:10:14 InnoDB: Log file ./ib_logfile0 did not exist: new to be
created
InnoDB: Setting log file ./ib_logfile0 size to 5 MB
InnoDB: Database physically writes the file full: wait...
150307 22:10:14 InnoDB: Log file ./ib_logfile1 did not exist: new to be
InnoDB: Setting log file ./ib_logfile1 size to 5 MB
```
InnoDB: Database physically writes the file full: wait... InnoDB: Doublewrite buffer not found: creating new InnoDB: Doublewrite buffer created InnoDB: 127 rollback segment(s) active. InnoDB: Creating foreign key constraint system tables InnoDB: Foreign key constraint system tables created 150307 22:10:15 InnoDB: Waiting for the background threads to start 150307 22:10:16 Percona XtraDB (http://www.percona.com) 5.5.40-MariaDB-36.1 started; log sequence number 0 150307 22:10:16 [Note] Plugin 'FEEDBACK' is disabled. 150307 22:10:16 [Note] Server socket created on IP: '0.0.0.0'. 150307 22:10:16 [Note] Event Scheduler: Loaded 0 events 150307 22:10:16 [Note] /usr/libexec/mysqld: ready for connections. Version: '5.5.41-MariaDB' socket: '/var/lib/mysql/mysql.sock' port: 3306 MariaDB Server

In unserem Datenbankverzeichnis **/var/lib/mysql/data** wurden auch die ersten Datenbankdateien angelegt.

# ls -lisa /var/lib/mysql/data

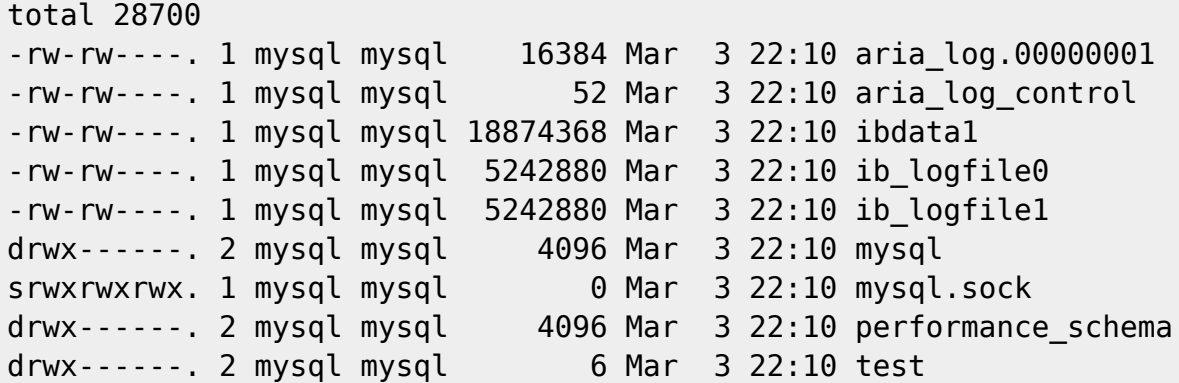

#### **Möchten wir überprüfen, ob der MariaDB-Server läuft, haben wir mehrere Möglichkeiten.**

1. Daemon Überprüfung mit **systemctl**:

```
# systemctl status mariadb -l
```

```
mariadb.service - MariaDB database server
    Loaded: loaded (/usr/lib/systemd/system/mariadb.service; disabled)
    Active: active (running) since Sat 2015-03-07 22:10:17 CET; 27min
ago
   Process: 27040 ExecStartPost=/usr/libexec/mariadb-wait-ready $MAINPID
(code=exited, status=0/SUCCESS)
   Process: 26961 ExecStartPre=/usr/libexec/mariadb-prepare-db-dir %n
(code=exited, status=0/SUCCESS)
```
Main PID: 27039 (mysqld safe) CGroup: /system.slice/mariadb.service -27039 /bin/sh /usr/bin/mysqld safe --basedir=/usr └─27198 /usr/libexec/mysqld --basedir=/usr - datadir=/var/lib/mysql/data --plugin-dir=/usr/lib64/mysql/plugin --logerror=/var/log/mariadb/mariadb.log --pidfile=/var/run/mariadb/mariadb.pid --socket=/var/lib/mysql/mysql.sock

2. Prozess Überprüfung mit **ps**:

# ps aux | grep mariadb

mysql 27039 0.0 0.1 115344 1620 ? Ss 22:10 0:00 /bin/sh /usr/bin/mysqld\_safe --basedir=/usr mysql 27198 0.0 8.3 905348 84784 ? Sl 22:10 0:01 /usr/libexec/mysqld --basedir=/usr --datadir=/var/lib/mysql/data - plugin-dir=/usr/lib64/mysql/plugin --logerror=/var/log/mariadb/mariadb.log --pidfile=/var/run/mariadb/mariadb.pid --socket=/var/lib/mysql/mysql.sock root 27302 0.0 0.0 112640 924 pts/0 R+ 22:41 0:00 grep - -color=auto mysql

3. Netzwerk Überprüfung mit **netstat**:

# netstat -tulpn | grep 3306

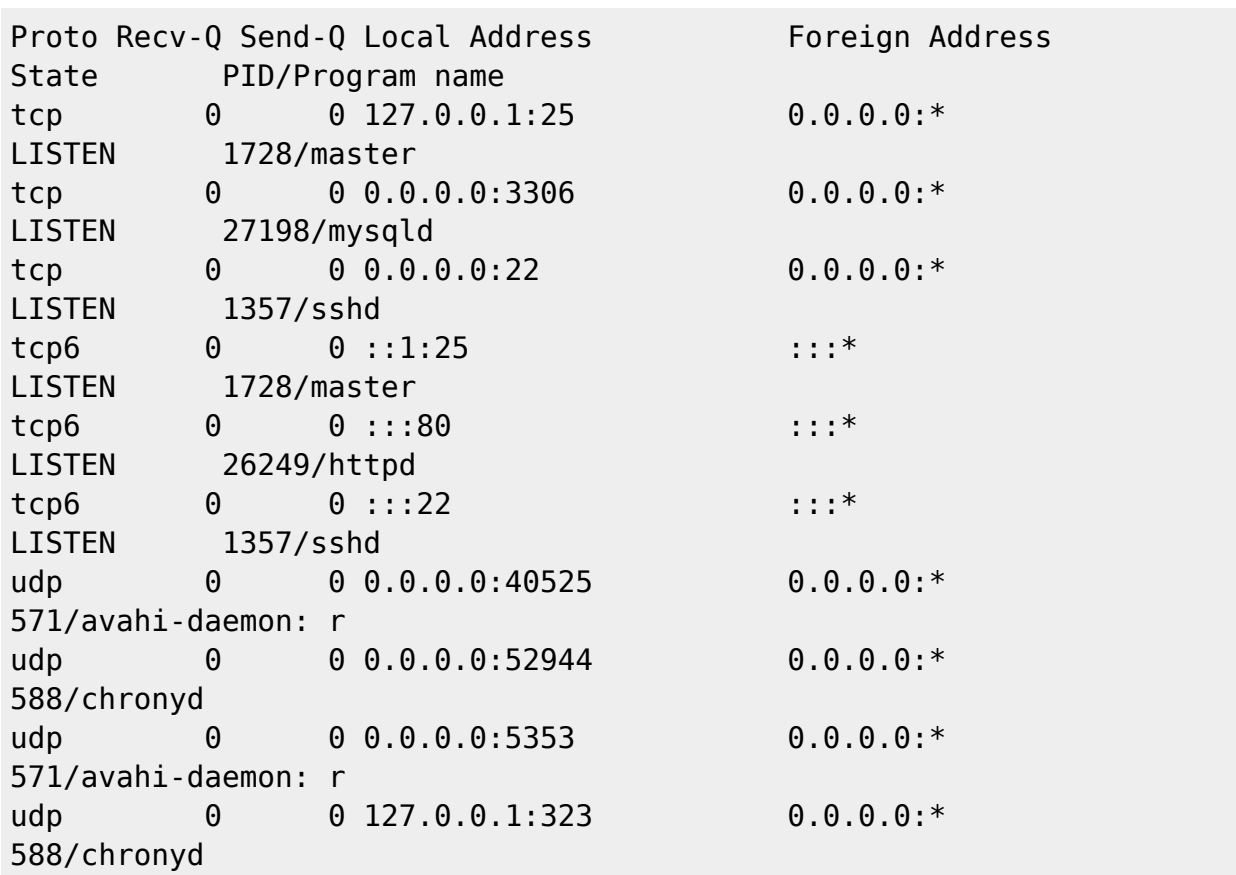

## **Autostart beim booten des Systems**

Damit nun unser MariaDBL-Server beim Booten automatisch gestartet wird, nehmen wir noch folgenden Konfigurationsschritt vor.

```
 # systemctl enable mariadb
```
 ln -s '/usr/lib/systemd/system/mariadb.service' '/etc/systemd/system/multiuser.target.wants/mariadb.service'

Wollen wir überprüfen, ob der Datenbank-Daemon beim Serverstart automatisch gestartet wird, fragen wir dies mit folgendem Befehl ab.

# systemctl is-enabled mariadb

enabled

Startet der Datenbank-Daemon nicht automatisch, wird ein **disabled** zurück gemeldet.

#### **Firewall Konfiguration für distributed Systems**

Falls sich die frisch installierte Mariadb nicht auf dem gleichen Server wie die spätere Applikation befindet, so müssen wir nun zum erlauben der externen Verbindung noch diverse Änderungen mittels **firewalld** vornehmen.

#### **ACHTUNG: Nur durchführen, wenn sich die mariadb und der Apache (Die Applikation) nicht auf dem ein und selben Server befinden!**

Unter **RHEL 7** und **CentOS 7** wird als Standard-Firewall die dynamische **firewalld** verwendet. Ein grosser Vorteil der dynamischen Paketfilterregeln ist unter anderem, dass zur Aktivierung der neuen Firewall-Regel(n) nicht der Daemon durchgestartet werden muss und somit alle aktiven Verbindungen kurz getrennt werden. Sondern unsere Änderungen können **on-the-fly** aktiviert oder auch wieder deaktiviert werden.

In meinem kleinen Konfigurationsbeispiel hat der **MariaDB-Server** die IP-Adresse **10.0.0.37** und der **Applikations-Server** die **10.0.0.27**. **Nun braucht man also eine neue Firewall-Regen, die ausschliesslich Verbindungen der Source-IP: 10.0.0.27 auf die Destination-IP: 10.0.0.37 auf Port 3306 gestattet.** Mit nachfolgendem Befehl wird diese restriktive Regel angelegt:

mysql ssh

## **Härten der Mariadb Datenban (Security relevant!)**

Wie bei der doch grossen Ausgabe beim erstmaligen Start des Datenbank-Daemons angeraten, werden wir nun die sicherheitsrelevanten Konfigurationsänderungen vornehmen.

Zuvor, generieren wir jedoch noch einen sicheren DB-Schlüssel für den MariaDB-Root User und speichern ihn unter /root/ mit folgenden Befehl ab:

# openssl rand -base64 30 > /root/.mariadb-root-pw && cat /root/.mariadbroot-pw

Anschliessend, benutzen wir einfach das mitgelieferte Script **/usr/bin/mysql\_secure\_installation**, welches folgende Änderungen vornimmt:

1. Datenbankpasswort des MySQL-Datenbankuser **root** setzen

```
# firewall-cmd --permanent --zone=public --add-rich-rule="rule family="ipv4"
source address="10.0.0.27/32" port protocol="tcp" port="3306" destination
address="10.0.0.37/32" accept"
```
Zum Aktivieren der neuen Regel, brauchtes nun nur noch einen reload des Firewall-Daemons.

# firewall-cmd --reload

Fragt man nun den Regelsatz unserer **iptables**-basieten Firewall ab, finden wir in der Chain IN public allow unsere aktive Regel.

```
# iptables -nvL IN public allow
```
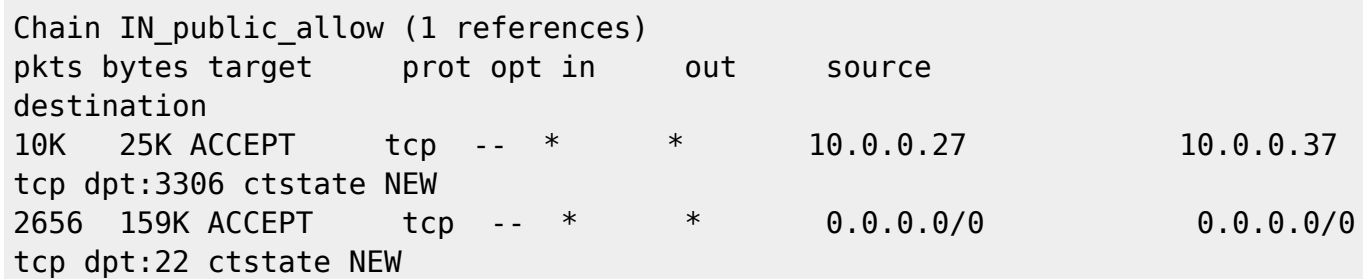

Natürlich kann auch mit dem Befehl **firewall-cmd** abgefragt werden, welche Dienste in der Zone **public** geöffnet sind.

# firewall-cmd --zone=public --list-services

- 2. Anonyme Benutzerkonten löschen
- 3. Deaktivieren der Remote-Zugriffsmöglichkeit für den MySQL-Datenbankuser **root**
- 4. Löschen der nicht benötigten Testdatenbank **test**

#### **Wichtig: Das anschliessende Hardenig sollte auf produktiv-Systemen keinesfalls übersprungen werden!!**

# /usr/bin/mysql secure installation

NOTE: RUNNING ALL PARTS OF THIS SCRIPT IS RECOMMENDED FOR ALL MariaDB SERVERS IN PRODUCTION USE! PLEASE READ EACH STEP CAREFULLY!

In order to log into MariaDB to secure it, we'll need the current password for the root user. If you've just installed MariaDB, and you haven't set the root password yet, the password will be blank, so you should just press enter here.

Enter current password for root (enter for none): ENTER OK, successfully used password, moving on...

Setting the root password ensures that nobody can log into the MariaDB root user without the proper authorisation.

Set root password? [Y/n] y New password: \*EINGABE DES ZUVOR GENERIERTEN MARIADB-ROOT-PWs\* Re-enter new password: \*EINGABE DES ZUVOR GENERIERTEN MARIADB-ROOT-PWs\* Password updated successfully! Reloading privilege tables.. ... Success!

By default, a MariaDB installation has an anonymous user, allowing anyone to log into MariaDB without having to have a user account created for them. This is intended only for testing, and to make the installation go a bit smoother. You should remove them before moving into a production environment.

Remove anonymous users? [Y/n] y ... Success!

Normally, root should only be allowed to connect from 'localhost'. This ensures that someone cannot guess at the root password from the network.

Disallow root login remotely? [Y/n] y ... Success!

By default, MariaDB comes with a database named 'test' that anyone can access. This is also intended only for testing, and should be removed before moving into a production environment.

Remove test database and access to it? [Y/n] y - Dropping test database... ... Success! - Removing privileges on test database... ... Success! Reloading the privilege tables will ensure that all changes made so far will take effect immediately. Reload privilege tables now? [Y/n] y ... Success! Cleaning up... All done! If you've completed all of the above steps, your MariaDB installation should now be secure. Thanks for using MariaDB!

## **Erstellen einer Initialen Datenbank**

Um sich in Mariadb eine neue Datenbank zu erstellen, wird folgendermassen vorgegangen:

1. Einloggen in die Mariadb als root:

# mysql -u root --password=\$(cat /root/.mariadb-root-pw)

2. Erstellen der ersten Datenbank:

CREATE DATABASE mydatabase;

**Note:** Every MySQL statement or command must end in a semi-colon (;), so check to make sure that this is present if you are running into any issues.

3. Next, we are going to create a new MySQL user account that we will use exclusively to operate on our new database. I am going to call the **new account** "dbuser" and will assign it a **password** of "dbuserpasswort".

CREATE USER dbuser@localhost IDENTIFIED BY 'dbuserpasswort';

4. At this point, you have a database and user account that are each specifically made for our new environment. However, the user has no access to the database. We need to link the two components together by granting our user access to the database.

GRANT ALL PRIVILEGES ON mydatabase.\* TO dbuser@localhost IDENTIFIED BY 'dbuserpasswort';

5. Now that the user has access to the database, we need to flush the privileges so that MySQL

knows about the recent privilege changes that we've made:

FLUSH PRIVILEGES;

6. Once these commands have all been executed, we can exit out of the MySQL command prompt by typing:

exit

#### **ACHTUNG: UM Zugriff mit php auf die mariadb zu erhalten, muss hierfür noch das phpmysql Packet installiert werden!**

**Vorhandenen Datenbank-Dump in neu erstellte Datenbank schreiben:**

```
# mysql -u root --password=$(cat /root/.mariadb-root-pw) -h localhost
mydatabase < mysqldump.sql
```
#### **Logrotate**

Bei einem unter Last stehendem MariaDB-Sserver kann unter Umständen das zugehörige Logfile **/var/log/mariadb/mariadb.log** recht schnell anwachsen. In der Datei **mariadb** aus dem Verzeichnis **/etc** finden wir dazu alle nötigen Informationen.

# less /etc/logrotate.d/mariadb

```
# This logname can be set in /etc/my.cnf
# by setting the variable "log-error"
# in the [mysqld safe] section as follows:
#
# [mysqld_safe]
# log-error=/var/log/mariadb/mariadb.log
#
# If the root user has a password you have to create a
# /root/.my.cnf configuration file with the following
# content:
#
# [mysqladmin]
# password = <secret>
# user= root
#
# where "<secret>" is the password.
#
# ATTENTION: This /root/.my.cnf should be readable ONLY
# for root !
```

```
# Then, un-comment the following lines to enable rotation of mysql's log
file:
#/var/log/mariadb/mariadb.log {
# create 640 mysql mysql
# notifempty
# daily
# rotate 3
# missingok
# compress
# postrotate
# # just if mysqld is really running
# if test -x /usr/bin/mysqladmin && \
# /usr/bin/mysqladmin ping &>/dev/null
# then
# /usr/bin/mysqladmin flush-logs
# fi
# endscript
#}
```
In der MariaDB-Konfigurationsdatei **/etc/my.cnf** aus dem RPM ist in der Sektion **[mysqld\_safe]** das Error-Log gesetzt:

```
log-error=/var/log/mariadb/mariadb.log
```
Da wir dem im Kapitel [installation\\_absichern](#page--1-0) für den User **root** ein Passwort vergeben haben, werden wir nun die Authentifizierungsdaten im Verzeichnis des Users **root** ablegen. Hierzu legen wir erst einmal diese Datei an.

# touch /root/.my.cnf

Anschliessend stellen wir sicher dass auch wirklich **NUR root** diese Datei lesen kann.

# chmod 600 /root/.my.cnf

Bevor wir die Daten in der gerade angelegten Datei hinterlegen, überprüfen wir noch, ob auch wirklich die Berechtigungen passen.

-rw-------. 1 root root 0 Mar 8 00:15 /root/.my.cnf

Da alles passt, befüllen wir nun die Datei **/root/.my.cnf**.

```
 # vim /root/.my.cnf
```

```
[mysqladmin]
password = dxiFHdig10JXyRAec74j7bcPdyVGX9I1BxcYcoFs
```
#### user= root

Nun aktivieren wir noch in der Datei **/etc/logrotate.d/mariadb** die Zeilen in der unteren Hälfte, damit der logrotate-Mechanismus auch scharf geschalten ist.

# vim /etc/logrotate.d/mariadb

```
# This logname can be set in /etc/my.cnf
# by setting the variable "log-error"
# in the [mysqld safe] section as follows:
#
# [mysqld_safe]
# log-error=/var/log/mariadb/mariadb.log
#
# If the root user has a password you have to create a
# /root/.my.cnf configuration file with the following
# content:
#
# [mysqladmin]
# password = <secret>
# user= root
#
# where "<secret>" is the password.
#
# ATTENTION: This /root/.my.cnf should be readable ONLY
# for root !
# Then, un-comment the following lines to enable rotation of mysql's log
file:
# rebermi : 2017-02-06
# logrotate aktiviert
/var/log/mariadb/mariadb.log {
         create 640 mysql mysql
         notifempty
         daily
         rotate 3
         missingok
         compress
     postrotate
         # just if mysqld is really running
         if test -x /usr/bin/mysqladmin && \
            /usr/bin/mysqladmin ping &>/dev/null
         then
            /usr/bin/mysqladmin flush-logs
         fi
     endscript
```

```
}
```
## **Datenbankhandling**

## **mysqladmin**

Mit Hilfe des Hilfsprogrammes **mysqladmin** aus dem Clientpaket **mysql** können umfangreiche Abfrage gegen unsere Datenbank durchgeführt werden. Startet man das Programm ohne weitere Angaben von Optionen, werden die möglichen Optionen am Bildschirm ausgegeben.

```
 # mysqladmin
```

```
mysqladmin Ver 9.0 Distrib 5.5.41-MariaDB, for Linux on x86_64
Copyright (c) 2000, 2014, Oracle, MariaDB Corporation Ab and others.
Administration program for the mysqld daemon.
Usage: mysqladmin [OPTIONS] command command....
Default options are read from the following files in the given order:
/etc/mysql/my.cnf /etc/my.cnf ~/.my.cnf
The following groups are read: mysqladmin client client-server client-
mariadb
The following options may be given as the first argument:
--print-defaults Print the program argument list and exit.
--no-defaults Don't read default options from any option file.
--defaults-file=# Only read default options from the given file #.
--defaults-extra-file=# Read this file after the global files are read.
  -c, --count=# Number of iterations to make. This works with -i
                      (--sleep) only.
  --debug-check Check memory and open file usage at exit.
  --debug-info Print some debug info at exit.
  -f, --force Don't ask for confirmation on drop database; with
                      multiple commands, continue even if an error occurs.
  -C, --compress Use compression in server/client protocol.
  --character-sets-dir=name
                      Directory for character set files.
  --default-character-set=name
                      Set the default character set.
 -?, --help Display this help and exit.
  -h, --host=name Connect to host.
  -b, --no-beep Turn off beep on error.
  -p, --password[=name]
                      Password to use when connecting to server. If password
is
                      not given it's asked from the tty.
  -P, --port=# Port number to use for connection or 0 for default to,
```
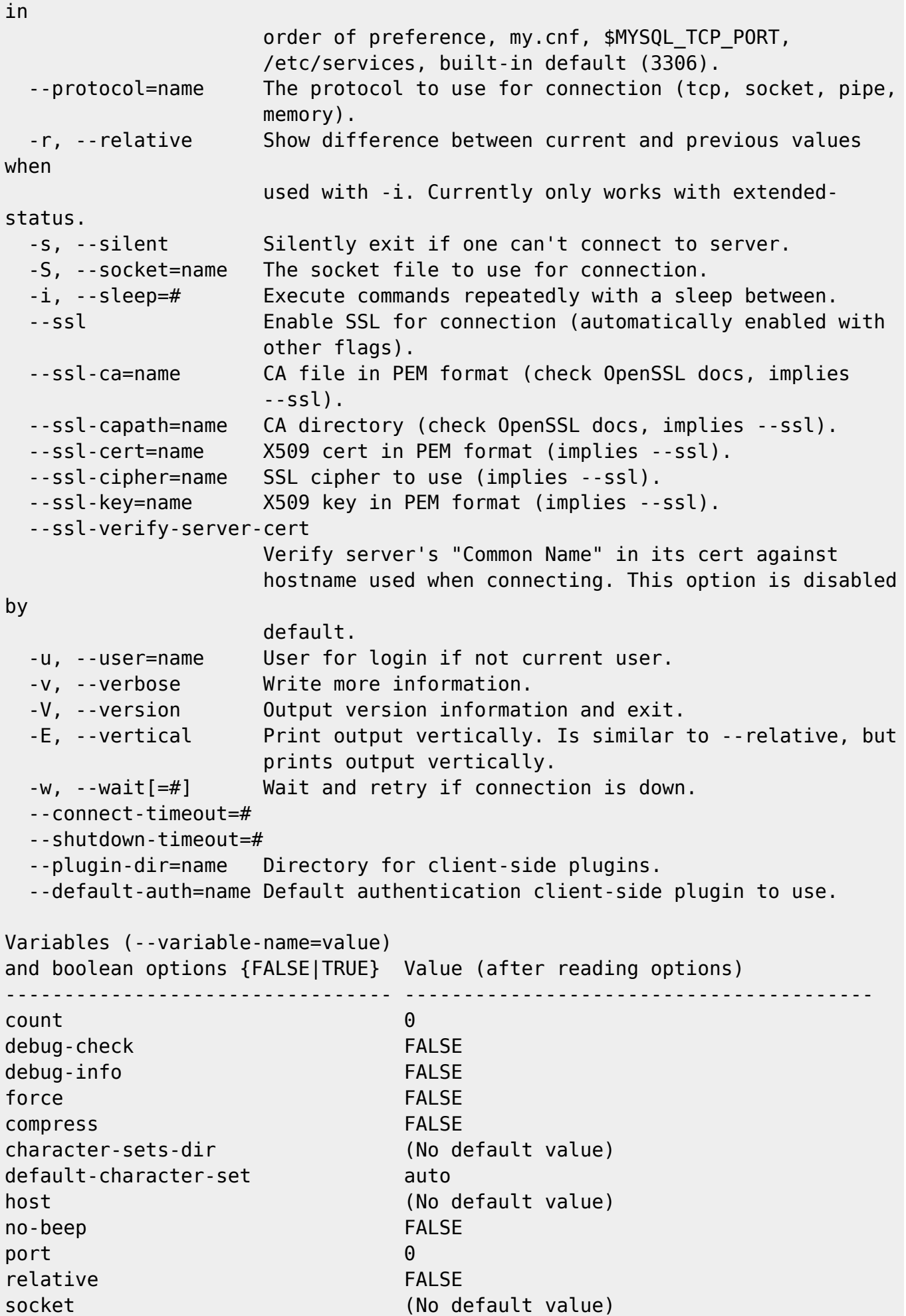

sleep 0 ssl FALSE ssl-ca (No default value) ssl-capath (No default value) ssl-cert (No default value) ssl-cipher (No default value) ssl-key (No default value) ssl-verify-server-cert FALSE user root and the contract of the contract of the contract of the contract of the contract of the contract of verbose FALSE vertical **FALSE** connect-timeout 43200 shutdown-timeout 3600 plugin-dir (No default value) default-auth (No default value) Where command is a one or more of: (Commands may be shortened) create databasename Create a new database debug **Instruct server to write debug information to log**  drop databasename Delete a database and all its tables extended-status Gives an extended status message from the server flush-all-statistics Flush all statistics tables flush-all-status Flush status and statistics flush-client-statistics Flush client statistics flush-hosts Flush all cached hosts flush-index-statistics Flush index statistics flush-logs Flush all logs flush-privileges Reload grant tables (same as reload) flush-slow-log Flush slow query log flush-status Clear status variables flush-table-statistics Clear table statistics flush-tables Flush all tables flush-threads Flush the thread cache flush-user-statistics Flush user statistics kill id,id,... Kill mysql threads password [new-password] Change old password to new-password in current format old-password [new-password] Change old password to new-password in old format ping Check if mysqld is alive processlist Show list of active threads in server reload **Reload grant tables**  refresh Flush all tables and close and open logfiles shutdown Take server down status Gives a short status message from the server start-slave Start slave stop-slave Stop slave variables Prints variables available version Get version info from server

So können wir z.B. auch die verwendete Version von **MariaDB** abfragen.

# mysqladmin version

```
mysqladmin Ver 9.0 Distrib 5.5.41-MariaDB, for Linux on x86_64
Copyright (c) 2000, 2014, Oracle, MariaDB Corporation Ab and others.
Server version 5.5.41-MariaDB
Protocol version 10
Connection Localhost via UNIX socket
UNIX socket /var/lib/mysql/mysql.sock
Uptime: 2 hours 33 min 19 sec
Threads: 1 Questions: 27 Slow queries: 0 Opens: 1 Flush tables: 2 Open
tables: 27 Queries per second avg: 0.002
```
#### **mysql**

Der Zugriff auf unseren MariaDB-Server wird in der Regel mit dem Werkzeug **mysql** vorgenommen. So kann man auch z.B. sehr leicht und einfach den Status unseres Datenbankservers abfragen.

```
 # mysql -h localhost -u root -p
```
Enter password: dxiFHdig10JXyRAec74j7bcPdyVGX9I1BxcYcoFs

Welcome to the MariaDB monitor. Commands end with ; or  $\qquad$ q. Your MariaDB connection id is 12 Server version: 5.5.41-MariaDB MariaDB Server

Copyright (c) 2000, 2014, Oracle, MariaDB Corporation Ab and others.

```
Type 'help;' or '\h' for help. Type '\c' to clear the current input
statement.
```
MariaDB [(none)]>

Auch hier kann man nun den Status des Daemon anzeigen lassen. Hierzu verwenden wir den SQL-Befehl **status**, den wir mit einem Strichpunkt ; abschliessen.

```
MariaDB [(none)]> status;
--------------
mysql Ver 15.1 Distrib 5.5.41-MariaDB, for Linux (x86_64) using readline
5.1
```
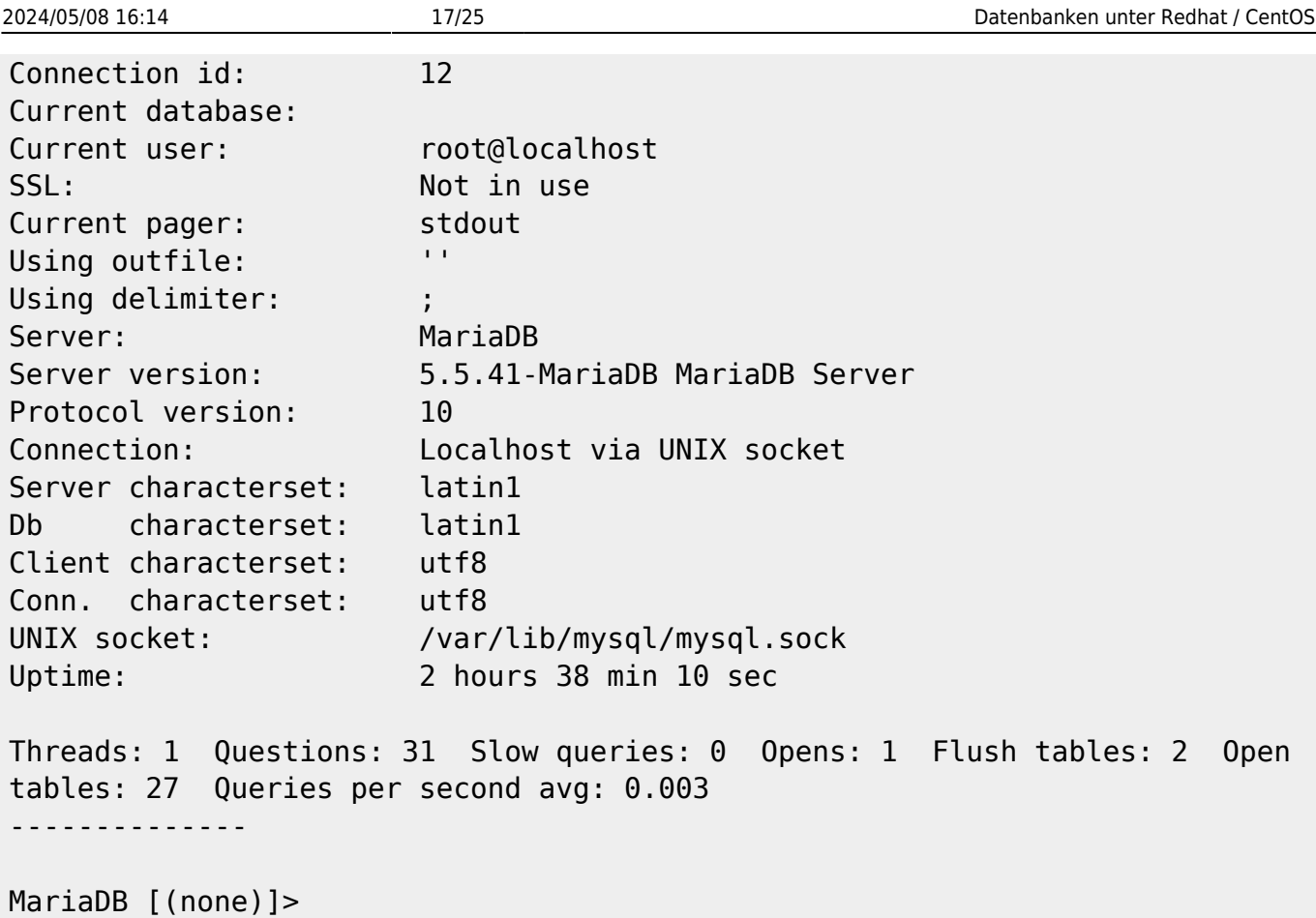

Die Verbindung zum Datenbank-Daemon beenden wir mit dem Befehl **quit**.

MariaDB [(none)]> quit;

Bye

## **Datenbank-Dump**

Zur Sicherung unserer MariaDB-Tabellen legen wir uns ein kleines Script an, mit dessen Hilfe wir täglich eine Sicherung der kompletten Datenbank vornehmen können.

# touch /root/bin/mariadb\_fulldump

Damit das Script später auch nur vom User **root** gelesen und ausgeführt werden kann, setzen wir nun noch die entsprechenden Dateirechte.

# chmod 700 /root/bin/mariadb fulldump

#### **Nun füllen wir noch unser Script.**

```
# vim /root/bin/mariadb fulldump
```
#### #!/bin/bash

############################################################################ ###### # Script-Name : mysqldump.sh # # Description : Datenbank-Dump der kompletten (alle Tabellen) unserer # # MariaDB nach /root/mysql/dumps # # Drei Datensicherungen werden aufgehoben, ältere werden gelöscht. # # # # # # # # Last update : 03.02.2017 # # Version : 0.01 # ############################################################################ ###### ############################################################################ ###### # H I S T O R Y # ############################################################################ ###### # Version : 0.01 # # Description : initial release # # -------------------------------------------------------------------------- ---- # # Version : x.xx # # Description : <Description> # ############################################################################ ###### # Source function library. . /etc/init.d/functions # Definition der systemindividuellen Variablen # Script-Name. SCRIPT\_NAME='mariadb\_fulldump'

```
# Backup-Verzeichnis.
DIR_TARGET='/root/mysql/dump'
DUMP_FILES="$DIR_TARGET/*.sql"
# Mail-Empfänger
MAIL RECIPIENT='michael.r467@gmail.com'
# Status-Mail versenden? [J|N].
MAIL_STATUS='J'
# Datenbankdefinitionen
DB_HOST="127.0.0.1"
DB_USER="root"
DB_SECRET="immNI+32$cHU551n5Kn13gn1uS4W6HYu0SAJwH8W"
# Variablen
MYSQLDUMP COMMAND=`command -v mysqldump`
TOUCH_COMMAND=`command -v touch`
RM_COMMAND=`command -v rm`
PROG SENDMAIL=`command -v sendmail`
CAT COMMAND=`command -v cat`
DATE_COMMAND=`command -v date`
MKDIR COMMAND=`command -v mkdir`
FILE_NAME='/'$SCRIPT_NAME'.'`$DATE_COMMAND_'+%Y-%m-%d-%H%M%S'`'.sql'
FILE_LOCK='/tmp/'$SCRIPT_NAME'.lock'
FILE_LOG='/var/log/'$SCRIPT_NAME'.log'
FILE_LAST_LOG='/tmp/'$SCRIPT_NAME'.log'
FILE MAIL='/tmp/'$SCRIPT NAME'.mail'
VAR HOSTNAME='uname -n'
VAR_SENDER='root@'$VAR_HOSTNAME
VAR EMAILDATE=`$DATE COMMAND '+%a, %d %b %Y %H:%M:%S (%Z)'`
# Functionen
function log() {
         echo $1
         echo `$DATE_COMMAND '+%Y/%m/%d %H:%M:%S'` " INFO:" $1
>>${FILE_LAST_LOG}
}
function movelog() {
         $CAT_COMMAND $FILE_LAST_LOG >> $FILE_LOG
         $RM_COMMAND -f $FILE_LAST_LOG
         $RM_COMMAND -f $FILE_LOCK
}
function sendmail() {
         case "$1" in
         'STATUS')
                MAIL SUBJECT='Status execution '$SCRIPT NAME' script.'
         ;;
         *)
```

```
MAIL SUBJECT='ERROR while execution '$SCRIPT NAME' script
!!!'
         ;;
         esac
$CAT_COMMAND <<MAIL >$FILE_MAIL
Subject: $MAIL_SUBJECT
Date: $VAR_EMAILDATE
From: $VAR_SENDER
To: $MAIL_RECIPIENT
MAIL
$CAT_COMMAND $FILE_LAST_LOG >> $FILE_MAIL
$PROG_SENDMAIL -f $VAR_SENDER -t $MAIL_RECIPIENT < $FILE_MAIL
$RM_COMMAND -f $FILE_MAIL
}
# Main.
log ""
log "+--------------------------
---------+"
log "| ........................ Start des MariaDB-Dumps
............................ |"
log "+----------------------------------------------------------------------
---------+"
log ""
log "Das Datenbank-Backupscript wurde mit folgenden Parametern aufgerufen:"
log ""
log "SCRIPT_NAME" : $SCRIPT_NAME"
log "ZIEL-VERZEICHNIS: $DIR_TARGET"
log "MAIL EMPFÄNGER : $MAIL RECIPIENT"
log "MAIL STATUS : $MAIL_STATUS"
log ""
# Prüfung ob alle benötigten Programme und Befehle vorhanden sind.
if [ ! -s "$MYSQLDUMP_COMMAND" ]; then
         log "Prüfen, ob das Programm '$MYSQLDUMP_COMMAND' vorhanden
ist.................[FEHLER]"
         sendmail ERROR
         movelog
         exit 10
else
         log "Prüfen, ob das Programm '$MYSQLDUMP_COMMAND' vorhanden
ist.................[ OK ]"
fi
if [ ! -s "$TOUCH_COMMAND" ]; then
```

```
 log "Prüfen, ob das Programm '$TOUCH_COMMAND' vorhanden
ist.........................[FEHLER]"
        sendmail ERROR
         movelog
         exit 11
else
         log "Prüfen, ob das Programm '$TOUCH_COMMAND' vorhanden
ist.........................[ OK ]"
fi
if [ ! -s "$RM_COMMAND" ]; then
        log "Prüfen, ob das Programm '$RM_COMMAND' vorhanden
ist............................[FEHLER]"
         sendmail ERROR
         movelog
        exit 12
else
        log "Prüfen, ob das Programm '$RM_COMMAND' vorhanden
ist............................[ OK ]"
fi
if [ ! -s "$CAT_COMMAND" ]; then
        log "Prüfen, ob das Programm '$CAT_COMMAND' vorhanden
ist..........................[FEHLER]"
         sendmail ERROR
         movelog
         exit 13
else
        log "Prüfen, ob das Programm '$CAT_COMMAND' vorhanden
ist...........................[ OK ]"
fi
if [ ! -s "$DATE COMMAND" ]; then
        log "Prüfen, ob das Programm '$DATE_COMMAND' vorhanden
ist...........................[FEHLER]"
        sendmail ERROR
         movelog
         exit 14
else
        log "Prüfen, ob das Programm '$DATE_COMMAND' vorhanden
ist..........................[ OK ]"
fi
if [ ! -s "$MKDIR_COMMAND" ]; then
        log "Prüfen, ob das Programm '$MKDIR_COMMAND' vorhanden
ist..........................[FEHLER]"
         sendmail ERROR
         movelog
         exit 15
else
         log "Prüfen, ob das Programm '$MKDIR_COMMAND' vorhanden
```

```
ist.........................[ OK ]"
fi
if [ ! -s "$PROG_SENDMAIL" ]; then
        log "Prüfen, ob das Programm '$PROG_SENDMAIL' vorhanden
ist.................[FEHLER]"
         sendmail ERROR
         movelog
         exit 16
else
         log "Prüfen, ob das Programm '$PROG_SENDMAIL' vorhanden
ist.................[ OK ]"
fi
if [ ! -e "$FILE LOCK" ]; then
         log "Prüfen, ob das Programm nicht bereits oder noch
läuft......................[ OK ]"
        $TOUCH COMMAND $FILE LOCK
else
         log "Prüfen, ob das Programm nicht bereits oder noch
läuft......................[FEHLER]"
         log ""
         log "FEHLER: Das Script läuft bereits bzw. immer noch, oder die
LOCK-Datei"
         log "existiert noch von einem früheren Programmaufruf!"
         log ""
         sendmail ERROR
         movelog
         exit 20
fi
if [ ! -d "$DIR_TARGET" ]; then
         log "Prüfen, ob Zielverzeichnis
existiert.......................................[FEHLER]"
         log ""
         log " INFO: Erstelle Zielverzeichnis!"
         log " INFO: --> "$DIR_TARGET
         log ""
         $MKDIR_COMMAND -p $DIR_TARGET
else
         log "Prüfen, ob Zielverzeichnis
existiert.......................................[ OK ]"
fi
if [ "$UID" -ne 0 ]; then
         log "Prüfen, ob das Script mit root-Rechten gestartet
wurde.......................[FEHLER]"
         log ""
         sendmail ERROR
```

```
 movelog
         exit 21
else
         log "Prüfen, ob das Script mit root-Rechten gestartet
wurde.....................[ OK ]"
fi
# Start dumping.
log ""
log "+----------------------------------------------------------------------
---------+"
log "| .................... Start des Datenbank-Dumps
.............................. |"
log "+----------------------------------------------------------------------
---------+"
log ""
log "$MYSQLDUMP_COMMAND -h "$DB_HOST" -u "$DB_USER" --all-databases --events
> $DIR_TARGET$FILE_NAME"
$MYSQLDUMP_COMMAND -h $DB_HOST -u $DB_USER --password=$DB_SECRET --all-
databases --events > $DIR_TARGET$FILE_NAME
if [ "$?" != 0 ]; then
         log ""
        $RM COMMAND -f $FILE LOCK
         sendmail ERROR
         movelog
         exit 99
else
         log ""
         log "+--------------------------------------------------------------
-----------------+"
        log "| .......................... Datenbank-Dump beendet
............................. |"
        log "+--------------
             - - - +"
         log ""
fi
# Bis auf die letzten drei Datenbankbackups alle anderen Dateien löschen.
cd $DIR_TARGET/
(ls $DUMP_FILES -t|head -n 3;ls $DUMP_FILES )|sort|uniq -u|xargs rm
if [ "$?" != "0" ]; then
         log "alte Datenbanksicherungen aus Zielverzeichnis $DIR_TARGET
gelöscht....[FEHLER]"
         log ""
         sendmail ERROR
         movelog
         exit 69
else
```

```
 log "alte Datenbanksicherungen aus Zielverzeichnis $DIR_TARGET
gelöscht....[ OK ]"
         log ""
fi
# Finish syncing.
log "+----------------------------------------------------------------------
---------+"
log "| .......................... Ende des MariaDB-Dumps
........................... |"
log "+----------------------------------------------------------------------
---------+"
log ""
# Status eMail versenden
if \lceil $MAIL STATUS = 'J' ]; then
          sendmail STATUS
fi
# Temporäres Logfile permanent sichern
movelog
exit 0
```
Anschliessend machen wir noch einen Eintrag in der **/etc/crontab** , damit das Script auch täglich selbständig um 03:20 Uhr lauft.

```
# vim /etc/crontab
```

```
SHELL=/bin/bash
PATH=/sbin:/bin:/usr/sbin:/usr/bin
# For details see man 4 crontabs
# Example of job definition:
# .---------------- minute (0 - 59)
# | .------------- hour (0 - 23)
# | | .---------- day of month (1 - 31)
# | | | | ....... month (1 - 12) OR jan, feb, mar, apr ...
# | | | | .---- day of week (0 - 6) (Sunday=0 or 7) OR
sun,mon,tue,wed,thu,fri,sat
# | | | | |
\# * * * * * * user-name command to be executed
# rebermi: 2017-02-03 täglicher MariaDB-Datenbankdump
20 3 * * root /root/bin/mariadb_fulldump 1>/dev/null 2>&1
```
## **phpMyAdmin**

Zur komfortablen Administration unserer **MariaDB unter RHEL 7 und CentOS 7** kann man auf das PHP-Projekt [phpMyAdmin](http://phpmyadmin.sourceforge.net/) zurück greifen.

Im Kapitel **[phpMyAdmin für Redhat](https://michu-it.com/wiki/redhat/database-redhat/phpmyadmin-redhat)** ist die Installation und Konfiguration des PHP Projektes für RHEL7 beschrieben.

Last update: **2019/03/08 13:22**